## **Instalación y configuración a la aplicación CUMULUS WEATHER MONITOR**

Descargar la aplicación en la App Store buscando CUMULUS WEATHER MONITOR

También existe para Android.

Se trata de una aplicación gratuita, pero incluye publicidad. Si a alguien le molesta se puede pagar, creo que son 5 euros o algo así. Quiero dejar claro que esa cantidad va para el desarrollador de la aplicación, que no tiene nada que ver conmigo y de la que yo no percibo nada.

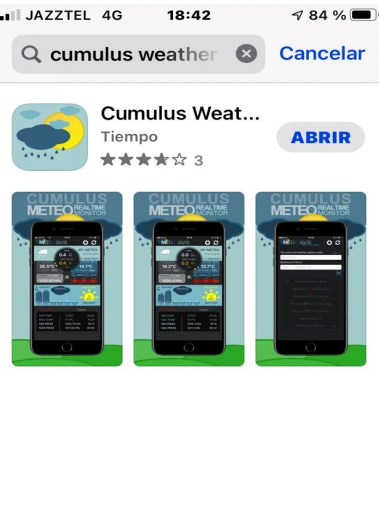

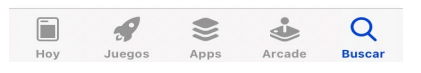

Una vez instalada, nos aparece esta pantalla: Pulsamos en el símbolo + para añadir la dirección de la estación.

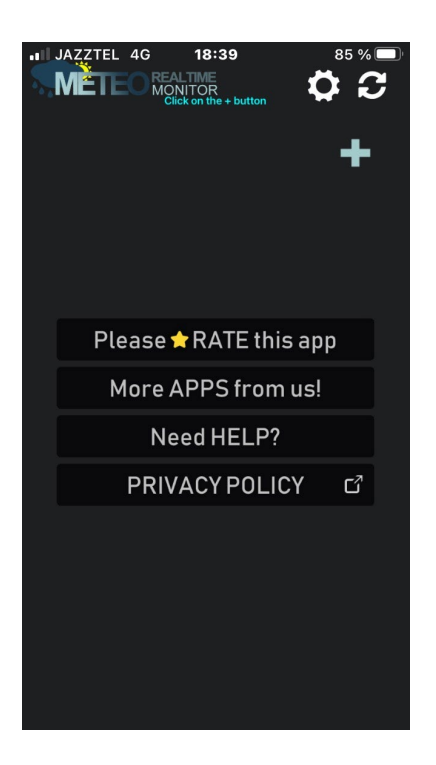

Luego nos aparecerá la pantalla donde tenemos que insertar la url que contiene la información:

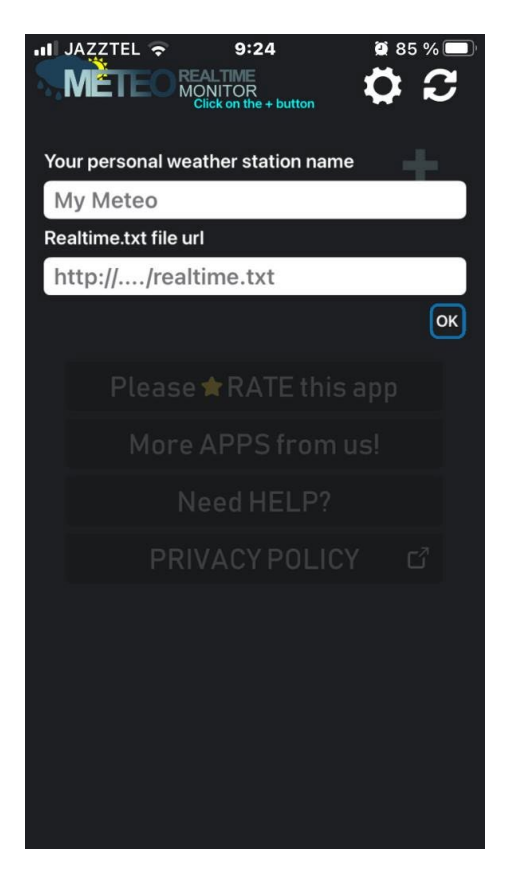

Donde pone "My Meteo" ponemos el nombre que queramos, yo he puesto Alondra, y en la url ponemos [www.bartolomemoreno.com/tiempo/realtime.txt](http://www.bartolomemoreno.com/tiempo/realtime.txt) y le damos a OK. Ya deben aparecer los datos de la estación, así:

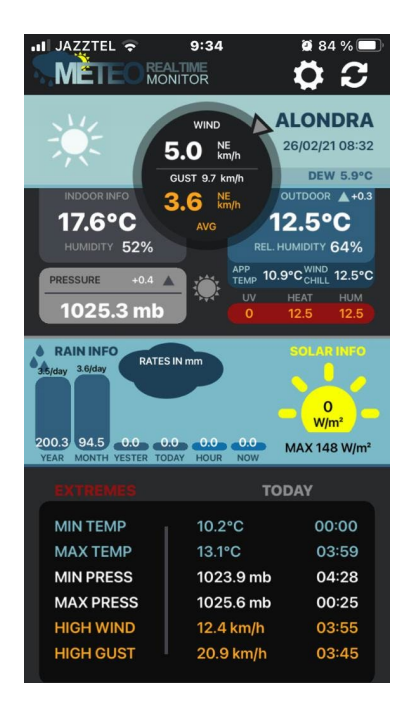

Para dudas, podéis enviarme un correo a la dirección [meteotorredelcampo@yahoo.com](mailto:meteotorredelcampo@yahoo.com)